## *Міністерство освіти і науки України Запорізький національний університет Інженерний навчально-науковий інститут ім Ю. М. Потебні*

*Кафедра: Електроніки, інформаційних систем та програмного забезпечення* 

# **Лабораторна робота №1**

### з \_\_дисципліни **Аналогова та оптосхемотехніка**\_\_\_\_

## **Дослідження частотних характеристик підсилювача**

Студента (ки)  $\overline{2}$  курсу, групи

 $\frac{1}{\sqrt{2\pi}}$  ,  $\frac{1}{\sqrt{2\pi}}$  ,  $\frac{1}{\sqrt{2\pi}}$  ,  $\frac{1}{\sqrt{2\pi}}$  ,  $\frac{1}{\sqrt{2\pi}}$  ,  $\frac{1}{\sqrt{2\pi}}$  ,  $\frac{1}{\sqrt{2\pi}}$  ,  $\frac{1}{\sqrt{2\pi}}$  ,  $\frac{1}{\sqrt{2\pi}}$  ,  $\frac{1}{\sqrt{2\pi}}$  ,  $\frac{1}{\sqrt{2\pi}}$  ,  $\frac{1}{\sqrt{2\pi}}$  ,  $\frac{1}{\sqrt{2\pi}}$  , (прізвище та ініціали)

Викладач \_\_\_\_\_\_\_\_\_\_\_\_\_\_\_\_\_\_\_\_\_\_\_\_\_\_\_\_\_\_\_\_\_\_\_\_

(посада, вчене звання, науковий ступінь, прізвище та ініціали)

Національна шкала \_\_\_\_\_\_\_\_\_\_\_\_\_\_\_\_\_\_\_\_\_\_\_\_\_\_\_\_\_

Кількість балів: **\_\_\_\_\_\_\_\_\_\_\_\_\_ Оцінка: ECTS** \_\_\_\_\_\_\_

м. Запоріжжя – 2024 рік

 $\frac{1}{\sqrt{2\pi}}$  ,  $\frac{1}{\sqrt{2\pi}}$  ,  $\frac{1}{\sqrt{2\pi}}$  ,  $\frac{1}{\sqrt{2\pi}}$  ,  $\frac{1}{\sqrt{2\pi}}$  ,  $\frac{1}{\sqrt{2\pi}}$  ,  $\frac{1}{\sqrt{2\pi}}$  ,  $\frac{1}{\sqrt{2\pi}}$  ,  $\frac{1}{\sqrt{2\pi}}$  ,  $\frac{1}{\sqrt{2\pi}}$  ,  $\frac{1}{\sqrt{2\pi}}$  ,  $\frac{1}{\sqrt{2\pi}}$  ,  $\frac{1}{\sqrt{2\pi}}$  ,

Мета роботи – вивчення частотних характеристик, дослідження впливів елементів схеми і способів корекції.

#### **1.1 Короткі теоретичні відомості**

Відомо, що будь-який періодичний сигнал може бути розкладений в ряд Фур'є, спектр, який представляє його. Для того, щоб при посиленні спотворення сигналів були мінімальні необхідно без спотворень підсилювати всі гармоніки спектру. Проте, реальні пристрої на різних частотах мають неоднакове посилення і вносять додаткове фазове зрушення. Тому вихідний сигнал буде спотворений, оскільки його спектр відрізнятиметься від спектру вхідного сигналу (рис. 1.1а).

Математичний опис частотних характеристик заснований на передавальній функції підсилювача, яке наводять до комплексної частотної функції:

$$
K(jf) = K(f) \cdot e^{-j\theta(f)} \tag{1.1}
$$

Тут *K(f)* – амплітудно-частотна характеристика (АЧХ); *θ(f)* – фазочастотна характеристика (ФЧХ).

У практичній електроніці зручніше як аргумент використовувати частоту *f* (рис. 1.1б).

Частотною характеристикою або АЧХ підсилювача називається залежність коефіцієнта посилення К синусоїдального сигналу від частоти:

$$
K(f) = \frac{U_{\text{aux}(f)}}{U_{\text{ax}(f)}}
$$
\n(1.2)

Фазочастотною характеристикою (ФЧХ) підсилювача називається залежність фазового зрушення ( синусоїдального вихідного сигналу від частоти.

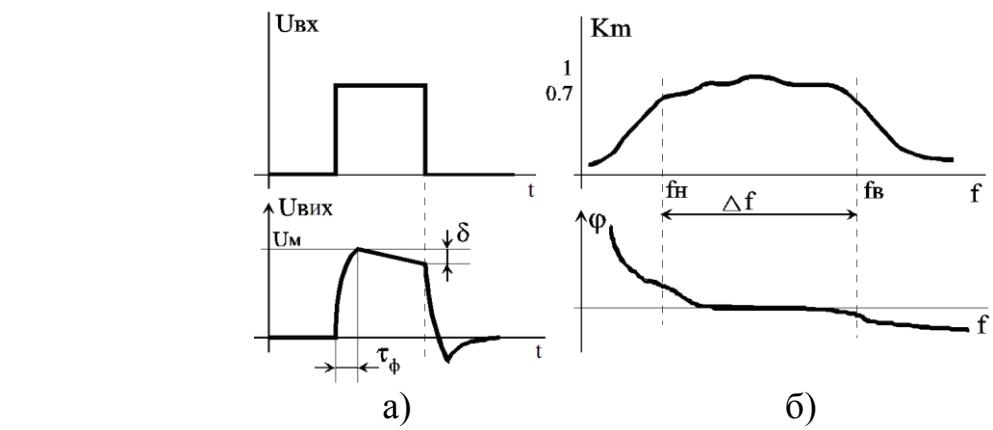

Рисунок 1.1. Спотворення імпульсного сигналу (а) і частотні характеристики (б) підсилювача

АЧХ прийнято представляти у відносних одиницях з вказівкою величини максимального значення коефіцієнта посилення *Кm*. Тоді значення ординат не перевищують одиниці, що досить зручно для порівняння різних результатів і підсилювачів. По осі частот зручніше застосувати логарифмічний масштаб. Значення АЧХ на рівні 0,7 визначають нижні *f<sup>н</sup>* і верхню *f<sup>в</sup>* частоти роботи пристрою і ширину смуги пропускання:

$$
\Delta f = f_e - f_\mu \tag{1.3}
$$

По величині Δ*f* розрізняють різні види підсилювачів: імпульсні або широкосмугові; вибіркові або вузькосмугові; низької частоти і ін.

Розглянемо зв'язок АЧХ і спотворень імпульсів (рис. 1.1а). Відомо, що завал вершини *δ* пов'язаний з обмеженням АЧХ знизу, тобто частота *f<sup>н</sup>* дуже велика. Аби понизити величину завалу *δ* потрібно зменшити *fн*.

Для швидкодіючих електронних пристроїв необхідно мати імпульси з крутими фронтами. Затягування фронтів імпульсу на виході підсилювача пов'язане з обмеженням верхньої частоти АЧХ. Відомо, що тривалість переднього фронту може бути знайдена по формулі:

$$
\tau_{\phi} = \frac{0.35}{f_{s}}\tag{1.4}
$$

Звідки витікає, що імпульсні підсилювачі мають бути широкосмуговими, що вимагає як спеціальних конструктивних рішень, так і вживання високочастотних транзисторів.

Якщо розглянути формулу (1.3) для розрахунку коефіцієнта посилення  $K_{\text{U}}$  каскаду, то видно, що частота не входить в явному вигляді в число аргументів і в ідеальному випадку АЧХ повинна мати вигляд прямої лінії. Проте в підсилювачах спостерігаються зниження або завали АЧХ. Розглянемо їх причини на прикладі підсилювального каскаду з загальним емітером (рис. 1.2).

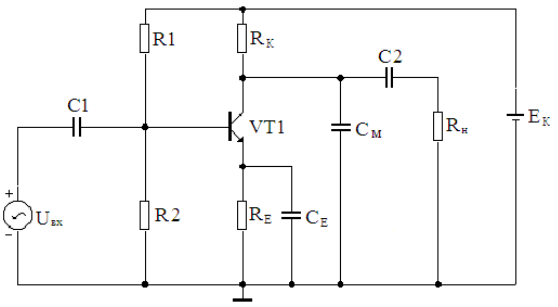

Рисунок 1.2 – Еквівалентна схема підсилювача з загальним емітером

При аналізі АЧХ в області низьких частот, неважко бачити, що тут двічі застосовані розділові конденсатори або є два перехідних RC кола. Схема одного перехідного RC кола показана на рисунку 1.3.

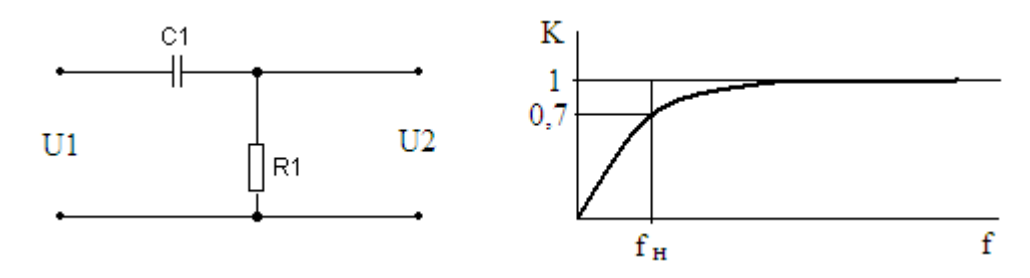

Рисунок 1.3 - Схема і АЧХ перехідного RC кола

Частотні характеристики цієї схеми визначаються формулами:

$$
K(\omega) = \frac{\omega \cdot \tau}{\sqrt{1 + \omega^2 \cdot \tau^2}} \; ; \quad \varphi(\omega) = \arctg \frac{1}{\omega \cdot \tau} \; ; \quad \tau = R \cdot C \tag{1.5}
$$

Чим більше послідовно включених RC кіл, тим сильніше виявляється завал АЧХ на нижніх частотах, оскільки їх коефіцієнти передачі перемножують. Завал АЧХ в області високих частот пояснюється впливом конденсаторів, які шунтують резистор колекторного навантаження транзистора. Наприклад, в схемі по рисунку 1.2 конденсатор *С<sup>м</sup>* в еквівалентній схемі включений паралельно *Rк*. Аналогічно підключена вихідна ємність транзистора. При цьому транзистор виявляється навантаженим на еквівалентне навантаження з резистора *R<sup>к</sup>* з паралельно підключеними конденсаторами. Із зростанням частоти, опір навантаження падає і, відповідно до формули (1.3), коефіцієнт посилення знижується.

У сучасних мікроелектронних приладах, де монтажні ємкості *С<sup>м</sup>* невеликі, АЧХ зверху обмежені характеристиками використаних напівпровідникових приладів.

Для підвищення коефіцієнта посилення в області низьких частот застосовують:

– схеми з мінімальною кількістю перехідних RC кіл, каскади з безпосереднім зв'язком;

– каскади з високим вхідним опором, наприклад, на польових транзисторах, аби збільшити постійну часу *τ* (1.5);

– комплексне навантаження в каскадах (рис. 1.4).

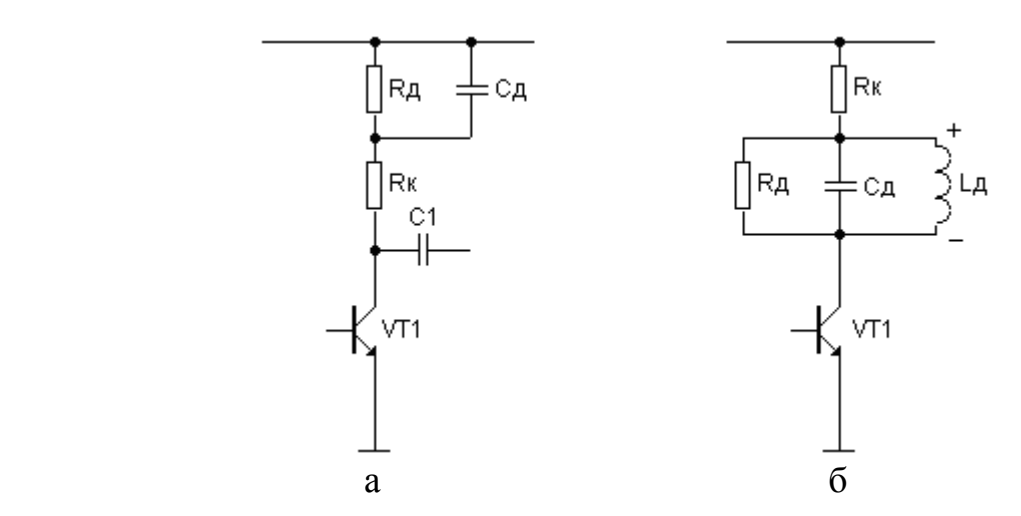

Рисунок 1.4 - Елементи схем корекції в області низьких (а) і високих (б) частот.

Коефіцієнт посилення каскаду збільшується при збільшенні опору *Rк*. У схемі (рис. 1.4а) з пониженням частоти зростає опір шунтуючої ємності *С<sup>д</sup>* і модуль результуючого опору навантаження. У схемі (рис. 1.4б) для підйому АЧХ в області високої частоти використовують резонансний контур, добротність якого знижують шунтуючим резистором *Rд*.

#### **1.2 Опис віртуального стенду EWB**

Схема стенду приведена на рисунку 1.5. Тут підсилювальний каскад на транзисторі Q1 має два різні види колекторного навантаження, які підключаються перемикачем S1 за допомогою клавіші «1».

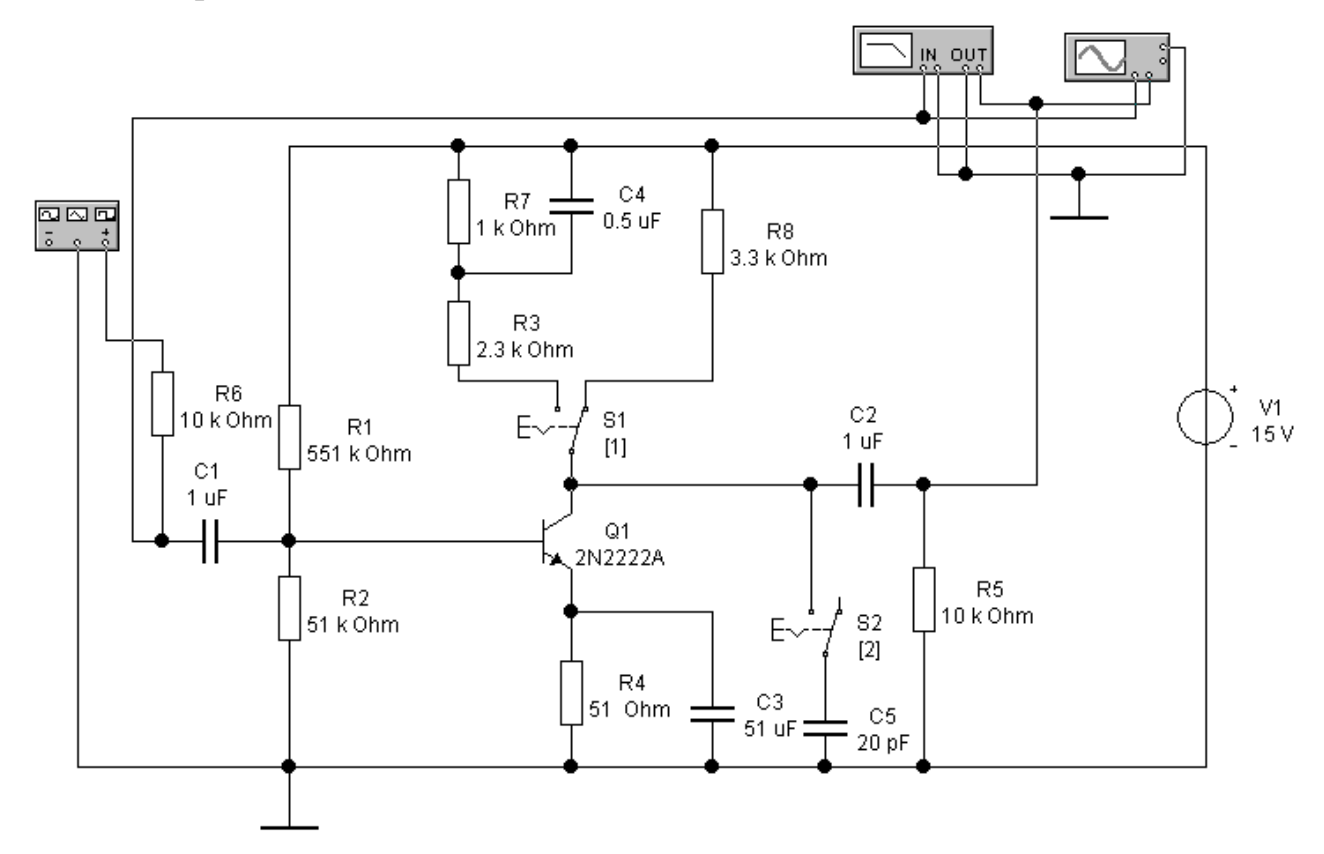

Рисунок 1.5 - Схема моделі каскаду

За основу узята схема підсилювача з загальним емітером (рис. 1.2). Навантаження *R3*, *R7*, *C4* застосовується для підйому АЧХ в області нижніх частот. Для завалу АЧХ в області верхніх частот передбачений конденсатор *С5* підключений перемикачем *S2* за допомогою клавіші «2».

Резистор *R5* моделює внутрішній опір генератора вхідного сигналу. Для спостереження сигналів застосований двохпроменевий осцилограф, підключений до входу і виходу каскаду. Крім того, стенд містить Bode Plotter для вимірювання частотних характеристик, підключеного аналогічно.

Виклик лицьових панелей приладів для управління виконується подвійним клацанням миші на їх зображенні.

#### **5.3 Порядок выполнения работы**

Виконання роботи зручно почати на EWB стенді за пунктами 1 – 6, переконавшись, що каскад працює в класі А. При необхідності можна підрегулювати величину резистора *R1*.

1. Зібрати схему на робочому полі програмного забезпечення EWB. Переконатися в її працездатності. Для цього подати на вхід синусоїдальний сигнал (SIN) амплітудою 0,1 ... 0,2 В і частотою 5 ... 10 кГц. У режимі аналізу перехідних процесів спостерігати вихідний сигнал каскаду.

2. Аналіз АЧХ перехідного кола на вході схеми по рисунку 1.5 виконують в режимі АС Аnalysis. На вхід схеми подати синусоїдальний сигнал. Вихідний сигнал при аналізі брати з бази транзистора. Частоту змінювати в діапазоні 1 ... 1000 Гц. Результати моделювання занести в таблицю 1.1.

| $100$ $III$ $111$ |  | $\overline{O}$ on the set of $\overline{O}$ |     |     |      |               |
|-------------------|--|---------------------------------------------|-----|-----|------|---------------|
|                   |  |                                             | 100 | 500 | 1000 | Примітка      |
| $\mathbf{M}^*$    |  |                                             |     |     |      | Вих. на $C_1$ |
|                   |  |                                             |     |     |      |               |

Таблиця 1.1 – Значення АЧХ

3. Аналіз АЧХ каскаду в області нижніх частот виконати, знімаючи сигнал з опору навантаження. Повторити випробування по пункту 2. Результати занести протягом таблиці 5.1.

4. Випробування роботи кола НЧ корекції. Для цього змінити в схемі підсилювача колекторне коло (рис. 1.4а). При цьому бажано вибрати резистори так, щоб сума їх опорів дорівнювала колишньому значенню навантаження. Наприклад, мали *R<sup>к</sup>* = 3,6 кОм. Встановимо *R<sup>д</sup>* = 1 кОм і нове *R<sup>к</sup>* = 2,6 кОм. Величина ємності *С<sup>д</sup>* = 0,1 ... 0,5 мкФ. Тепер слід повторити роботу по пункту 3.

5. Спостереження повної АЧХ підсилювача виконати в діапазоні частот 10 Гц ... 10 MГц. Ємність *С<sup>м</sup>* підключена. Результати записати в таблицю.

6. Перевірку впливу шунтуючих ємностей виконати, відключивши *С<sup>м</sup>* або встановивши *С<sup>м</sup>* = 0. Повторити випробування по пункту 5. Записати збільшення значень АЧХ в області високих частот.

7. Контроль спотворень прямокутних імпульсів. Встановити колишнє значення *С<sup>м</sup>* = 20 ... 50 пФ. Значення АЧХ і *f<sup>в</sup>* відомі з роботи по пункту 5. Застосувати режим роботи Transient Analysis для спостереження перехідних процесів. Встановити на вході позитивні прямокутні імпульси амплітудою 0,5 ... 0,7 В, тривалістю 1 ... 2мкс і періодом повторення 4 ... 6 мкс. Спостерігати вихідний сигнал аналогічно рисунку 1.1. Вимірявши тривалість переднього фронту імпульсу на рівні 0,5.

8. Спостереження НЧ спотворень імпульсів. Задати тривалість імпульсів 100 ... 200 мкс, а період повторення 300 ... 500 мкс. Повторити роботу по пункту 7.

#### **1.4 Вміст звіту**

1. Мета роботи.

- 2. Досліджувані схеми і значення параметрів компонентів.
- 3. Таблиці і графіки АЧХ в області НЧ за пунктами 1...4.
- 4. Вигляд повної АЧХ за пунктами 5, 6.
- 5. Вимір тривалості фронту імпульсу.

6. Розрахунок *f<sup>в</sup>* по формулі (1.4) і аналіз результатів.

7. Висновки.

#### **1.5 Контрольні питання**

- 1. Частотні характеристики, їх вигляд і вимір.
- 2. Спотворення імпульсних сигналів при посиленні.
- 3. Способи корекції АЧХ і їх доцільність.
- 4. Частотні характеристики транзистора.